# **Berechtigungsmanagement der Projektzeiterfassung**

Innerhalb der **Projektzeiterfassung** stellt ein leistungsfähiges **Berechtigungsmanagement** sicher, dass nur befugte Personen auf Projekte **buchen** und diese

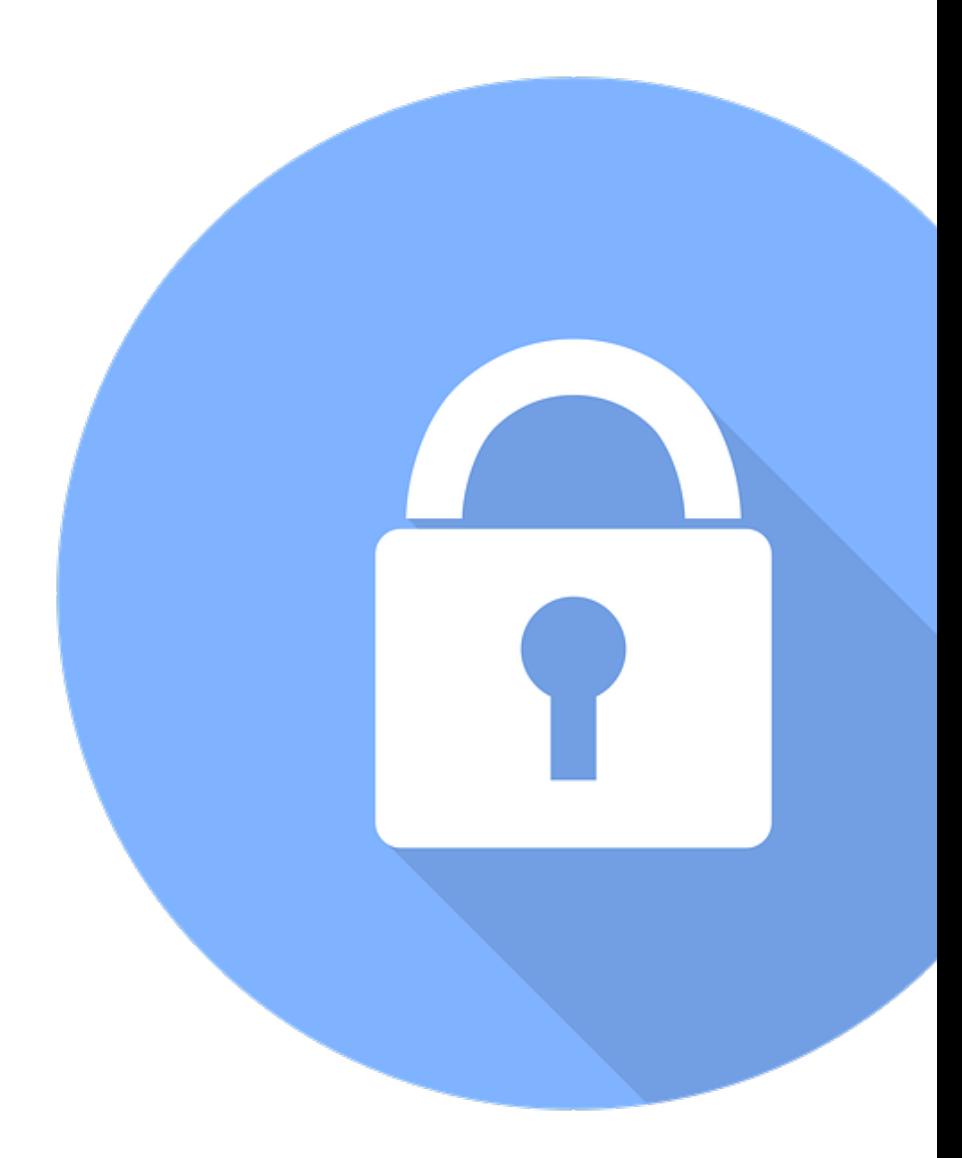

#### **bearbeiten** oder **auswerten**können.

Diese Berechtigungen können systemabhängig vom Full System Administrator, dem Projektzeit-Admin oder ähnlichen Rollen vergeben werden. Sie werden **einzeln** für jedes **Projekt**direkt in der Bearbeitungsansicht unter

#### **MODULE --> Projektzeiterfassung --> Projekte -->**

unter dem Tab **"Berechtigungen"** vergeben und gesteuert. Über den Button **"Berechtigung hinzufügen"** können Rechte kollektiv an ganze Mandanten oder Gruppen, Rollen oder einzelne Personen vergeben werden.

Grundsätzlich gibt es im Projektzeitmanagement **4 Arten von Berechtigungen**, welche über die Checkboxen aktiviert werden. Ist der Mitarbeiter zu einer der Aktionen berechtigt, wird das Projekt automatisch in der Übersicht sichtbar:

## Buchen

Der Ausführende erhält die Berechtigung, produktive Arbeitszeit auf das Projekt zu buchen. Dies ist entweder über die Stoppuhr-Funktion in Echtzeit oder über die Erfassungsmaske im Nachhinein möglich.

## Umbuchen

Diese Option wird derzeit nicht verwendet und hat zum jetzigen Zeitpunkt keine Funktion

#### **Verändern**

Diese Option erlaubt es dem Ausführenden, Projekteigenschaften wie Namen, Unterprojekt und weitere Projektinformationen zu be

### Berichten

Der Ausführende kann, abhängig von seinen Einsichtsberechtigungen, die eigenen Projektzeiten oder Projektzeiten anderer innerhalb des Projektes anzeigen und in Reports auswerten.